# **g** bankgirot

# **SFTP (Secure Shell FTP using SSH2 protocol)**

Technical Manual

March 2014

# **1. Table of contents**

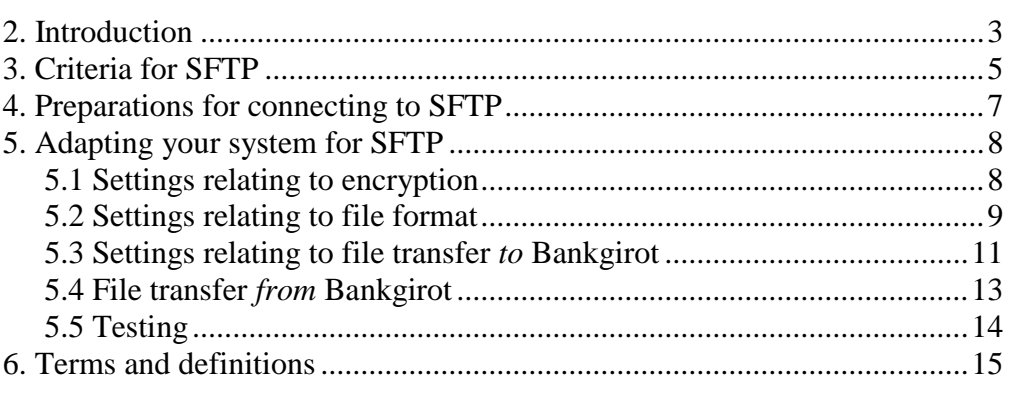

# <span id="page-2-0"></span>**2. Introduction**

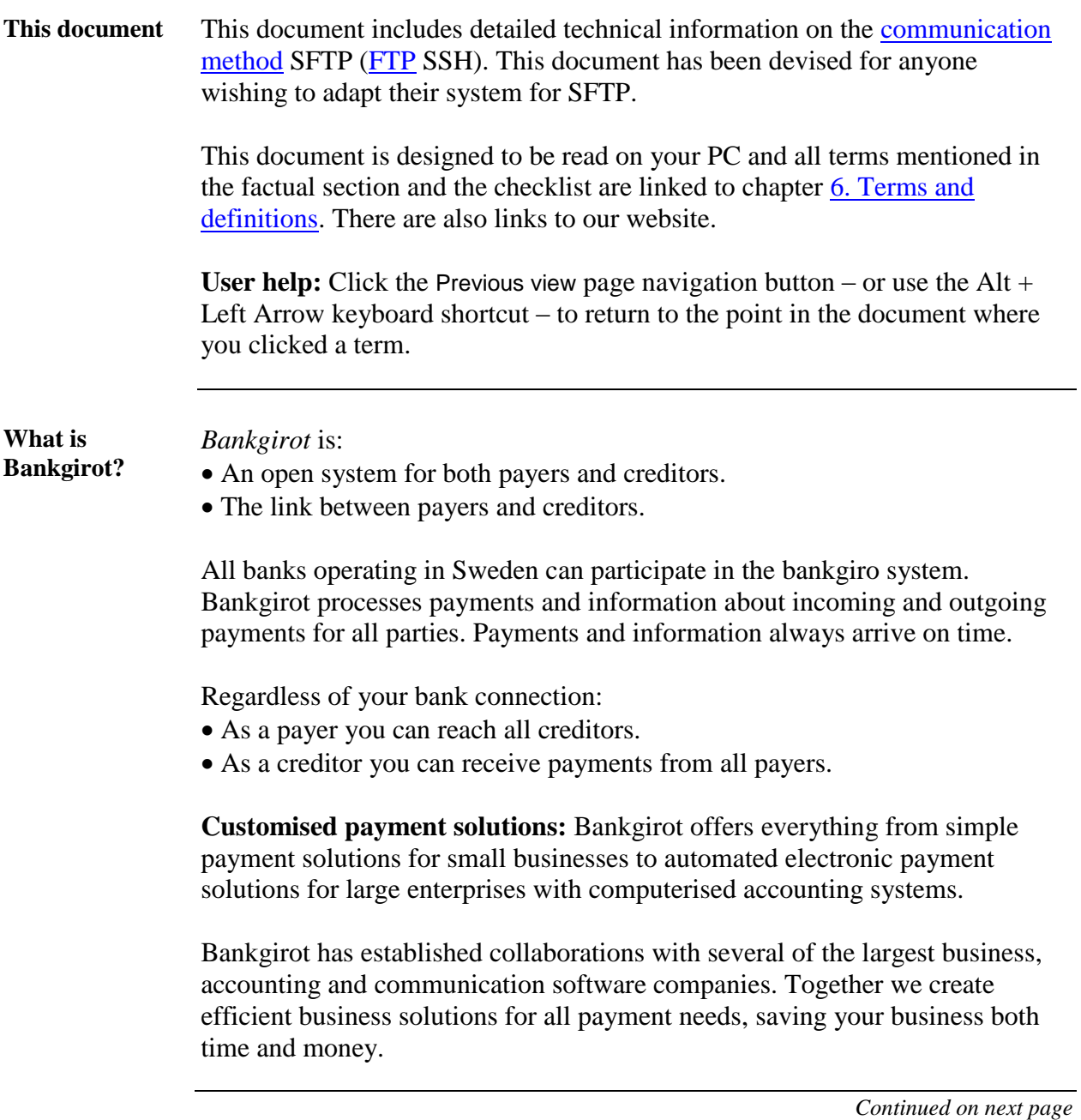

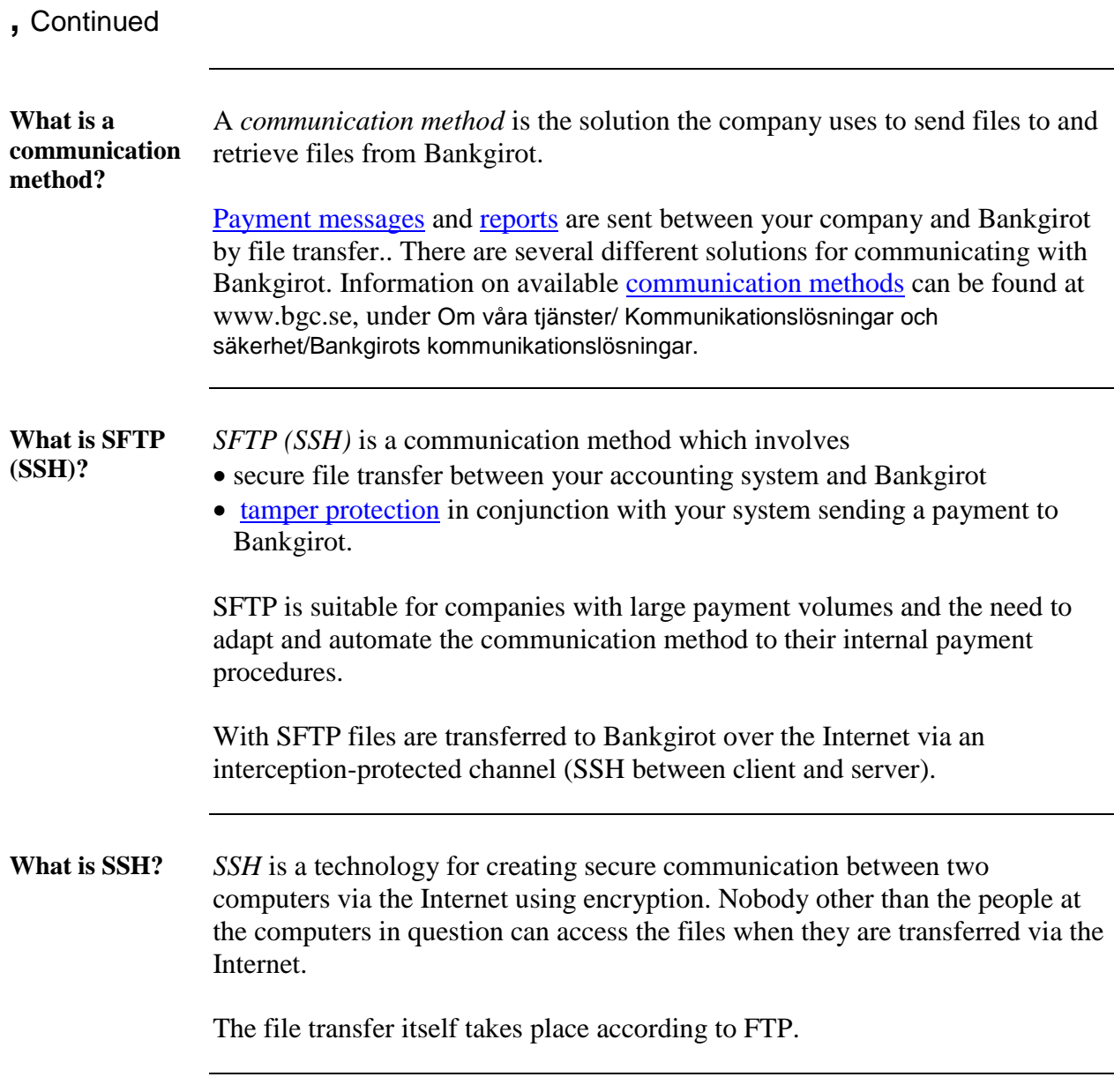

### <span id="page-4-0"></span>**3. Criteria for SFTP**

**Agreement with bank** To be able to use and adapt your system for SFTP, your company has to have signed an agreement for a Bankgirot service with the bank. When your company concludes an agreement relating to a Bankgirot service, it also agrees on which [communication method](#page-14-1) it wants to use.

> When Bankgirot has registered the agreement, your company will be assigned a [customer number](#page-14-6) at Bankgirot. Bankgirot will then help you to set up a communication link between your company and Bankgirot.

**Technical criteria** The table shows which technical criteria are required to be able to connect to SFTP.

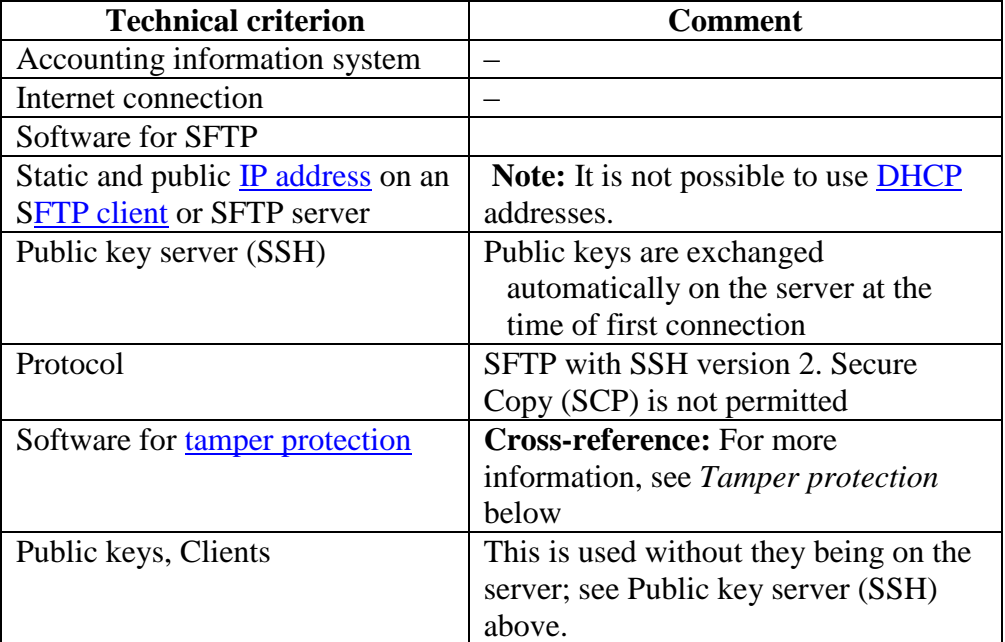

*Continued on next page*

### 3. Criteria for SFTP **3.**

### **,** continued

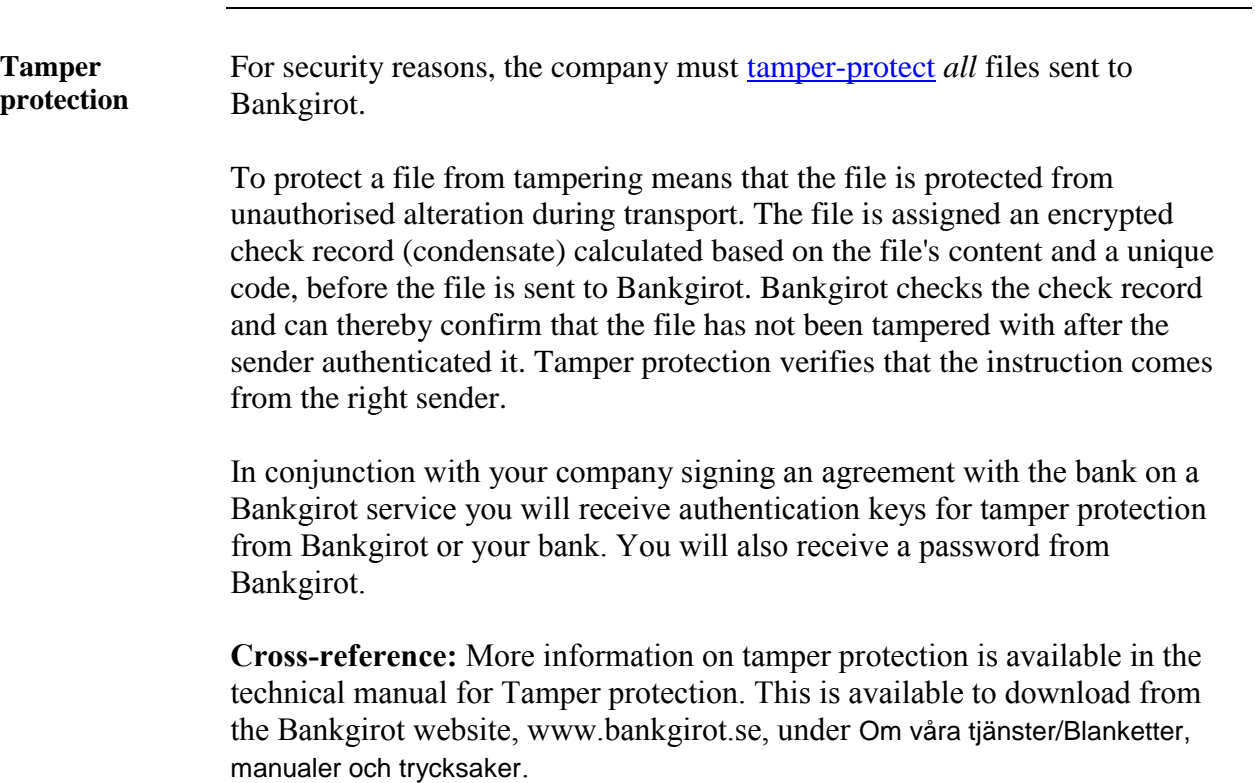

### <span id="page-6-0"></span>**4. Preparations for connecting to SFTP**

**Technical information required by Bankgirot**  When the company has signed an agreement with the bank, Bankgirot will contact the company's technical contact in order to get technical information. This information is needed so that Bankgirot can connect your company to FTPS.

Bankgirot needs the following information:

- [IP address](#page-14-7) of the company's
	- [SFTP client](#page-14-8)
	- [SFTP server](#page-14-10)
- username and password for the company's SFTP server
- the required recipient filename for deliveries from Bankgirot.

**Note:** It is important for you to be prepared to give the above information to Bankgirot as soon as the agreement has been signed.

**Technical information from Bankgirot** When Bankgirot has connected your company to SFTP, the company will receive the technical information required to allow you to adapt your system for SFTP.

The table shows which information the company will receive from Bankgirot.

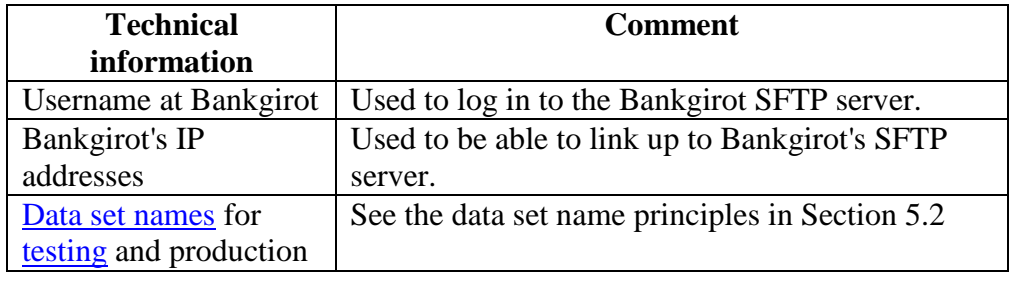

#### *5. Adapting your system for SFTP*

### <span id="page-7-1"></span><span id="page-7-0"></span>**5.1 Settings relating to encryption**

**Settings** The following settings are required for you to be able to use encryption:

- Encryption AES-256
- Hashing algorithm: SHA1
- Public key: SSH-RSA, key length 2048

Keys are exchanged automatically at the time of first connection

# <span id="page-8-0"></span>**5.2 Settings relating to file format**

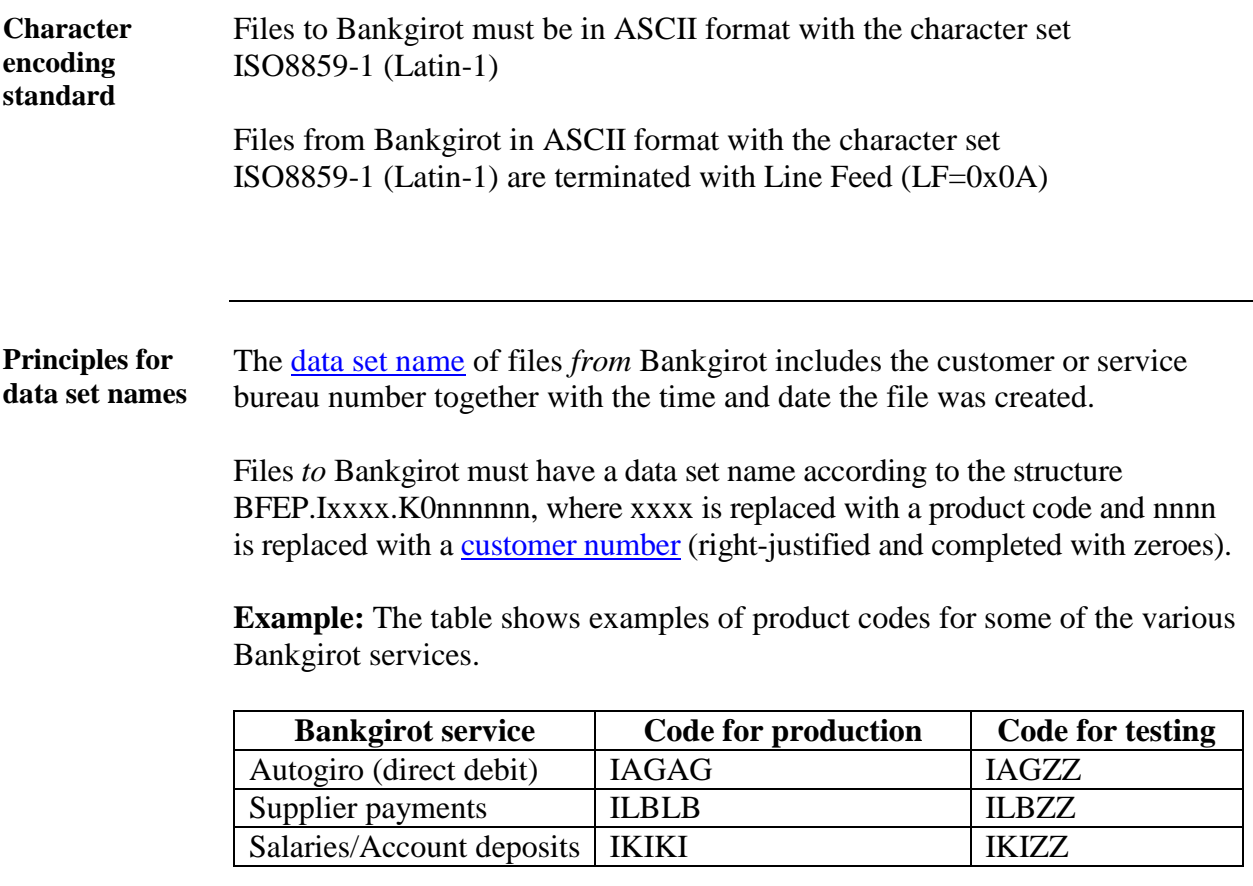

*Continued on next page*

#### **,** Continued

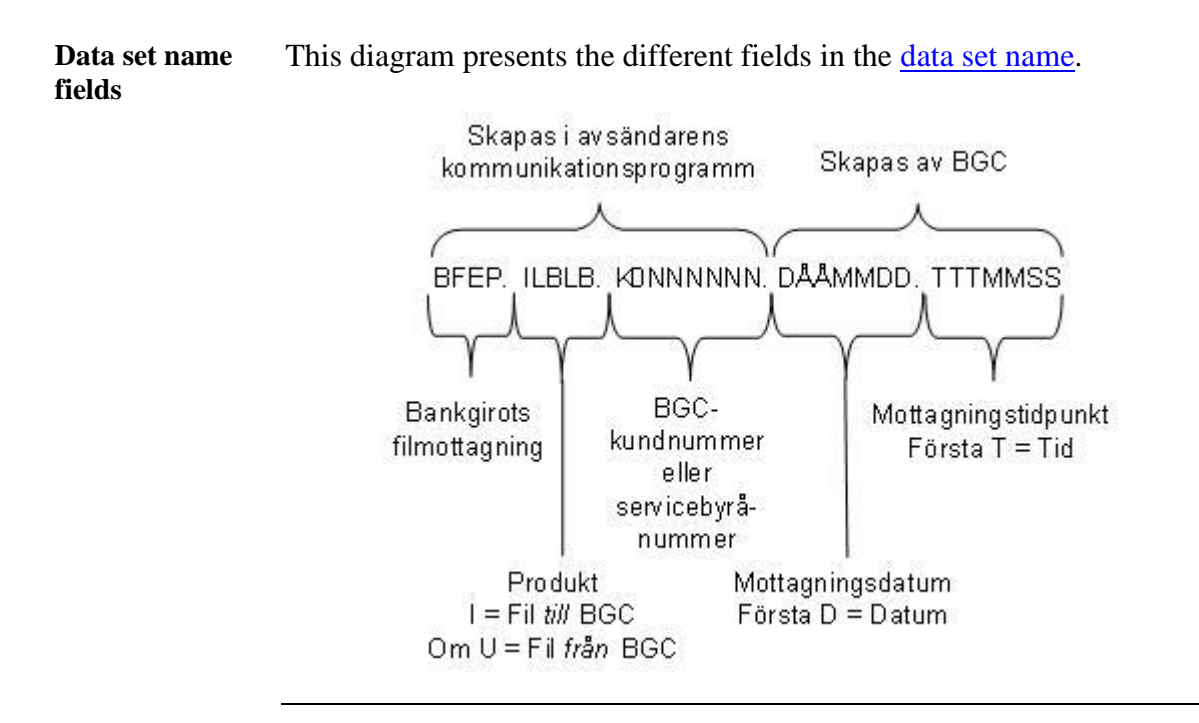

# <span id="page-10-0"></span>**5.3 Settings relating to file transfer** *to* **Bankgirot**

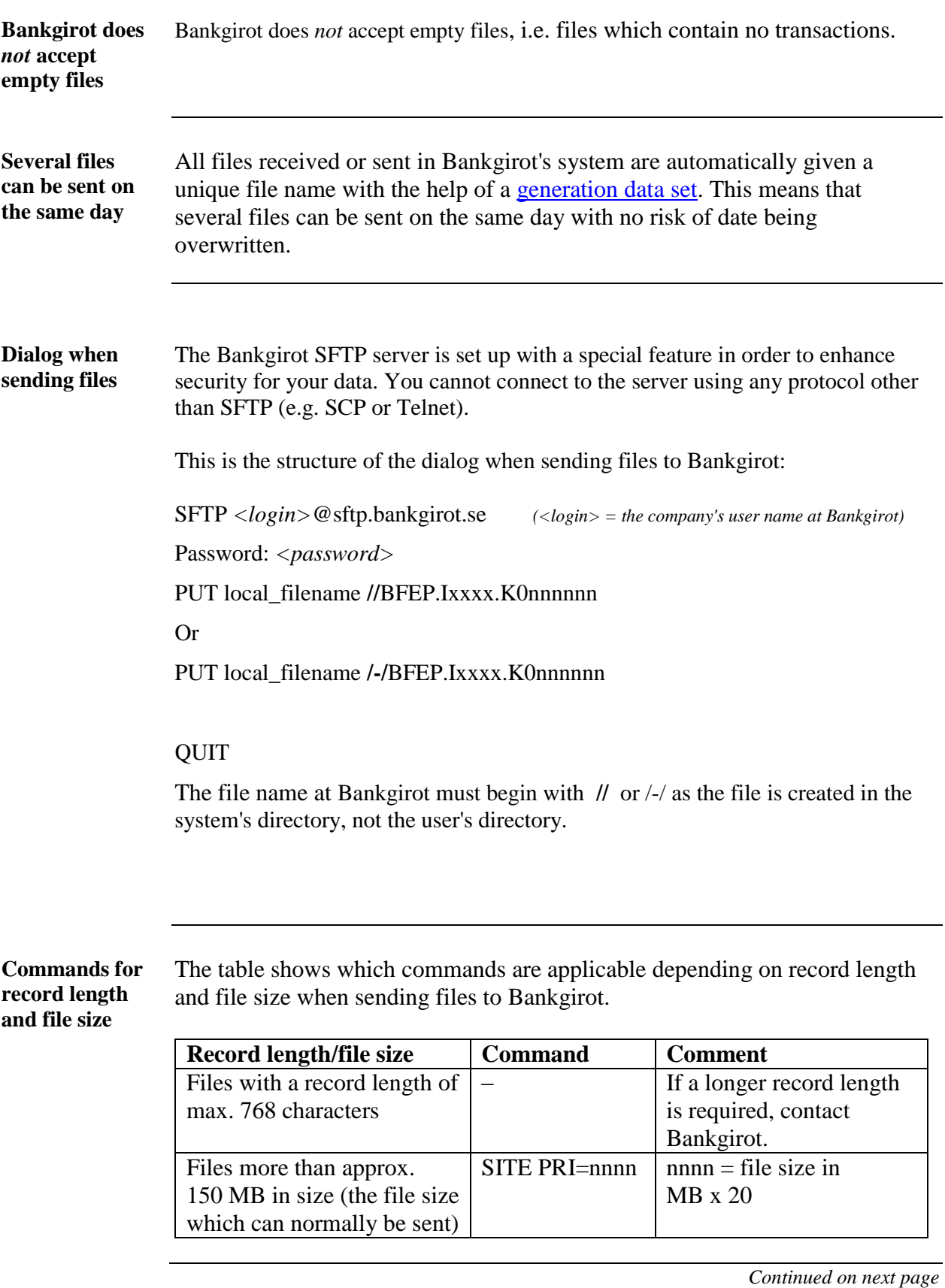

SFTP (SSH) – Technical Manual March 2014 11

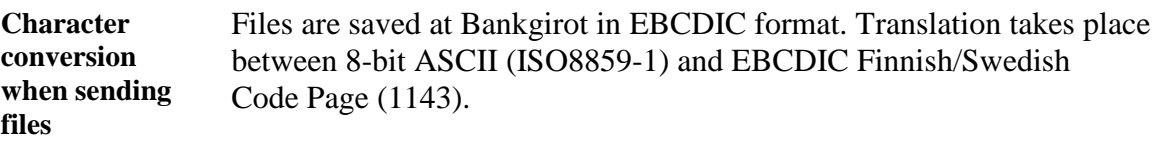

# <span id="page-12-0"></span>**5.4 File transfer** *from* **Bankgirot**

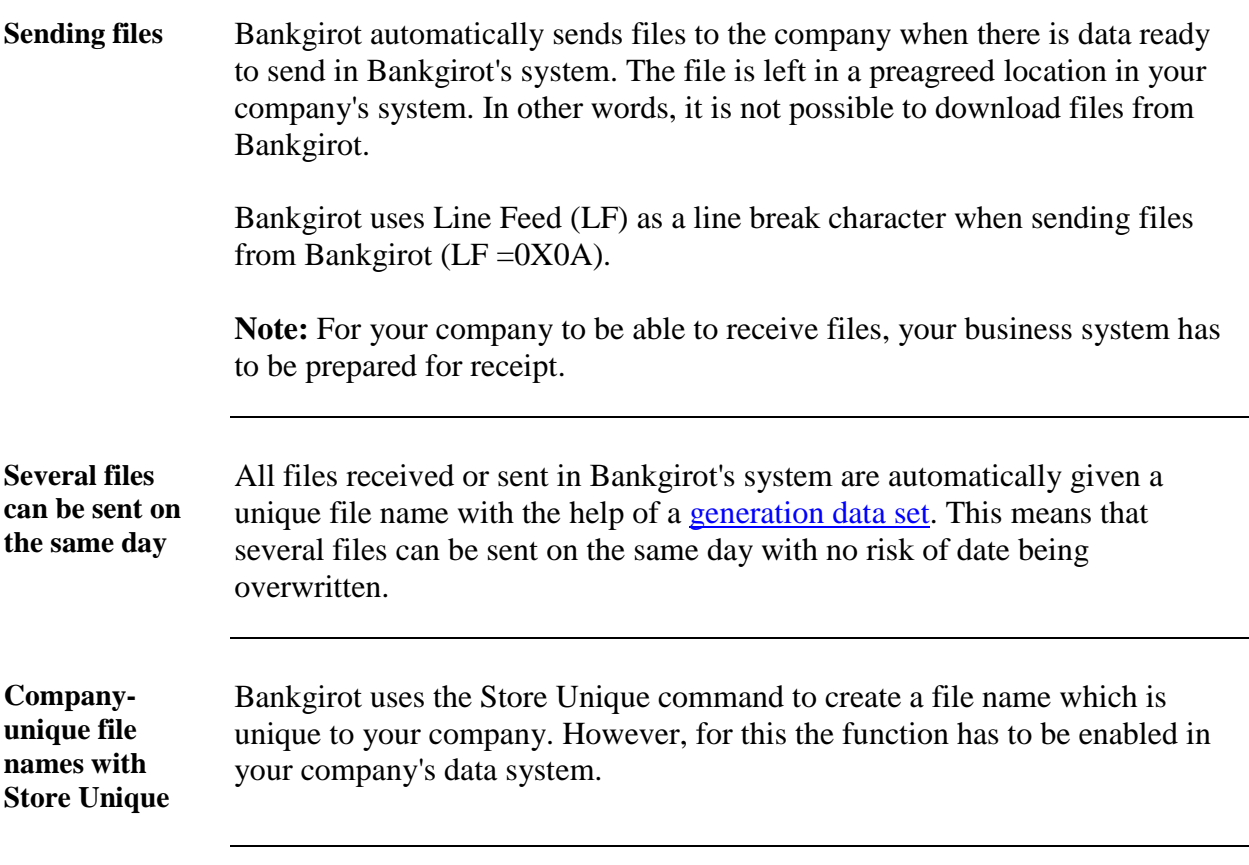

### <span id="page-13-0"></span>**5.5 Testing**

**How it works** To check that the file transfer to Bankgirot is working and that the files you created in your business system or accounting system are correct, you can carry out a [test](#page-14-12) at Bankgirot, which will notify you of the test results as soon as possible.

The table shows how a test works.

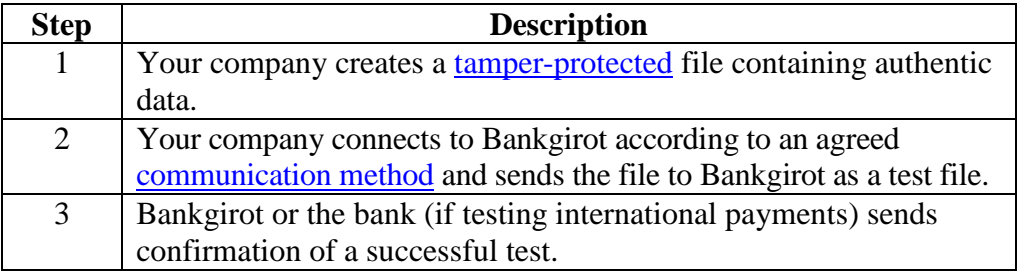

**Tip:** To create your own files you can also use the sample files available at www.bankgirot.se, under Om våra tjänster and the relevant service.

Test file The test file must include authentic data which you create in your company's payment software, i.e. [payment jobs](#page-14-3) containing correct customer details (such as the real [bankgiro number\)](#page-14-13). The payments in the test file will not be actioned.

> **Note:** Check that your company's details are recorded in your payment software before you create the test file, as these details will be checked during the test run.

**Cross-reference:** For more information on how to create test data in your business suite or accounting system, refer to the software documentation for your system or contact your software supplier.

**Tamper protection during testing** The tamper protection must use a test key. When the test is passed, you can register a production key for tamper protection with a start date in your authentication software. **Note:** It is not possible to implement authentication for a file created with a date older than the date on which the [authentication](#page-14-14)  [key](#page-14-14) is added.

# <span id="page-14-0"></span>**6. Terms and definitions**

**Terms in this document** This table lists Bankgirot's definitions of terms associated with the SFTP communication method.

<span id="page-14-14"></span><span id="page-14-13"></span><span id="page-14-12"></span><span id="page-14-11"></span><span id="page-14-10"></span><span id="page-14-9"></span><span id="page-14-8"></span><span id="page-14-7"></span><span id="page-14-6"></span><span id="page-14-5"></span><span id="page-14-4"></span><span id="page-14-3"></span><span id="page-14-2"></span><span id="page-14-1"></span>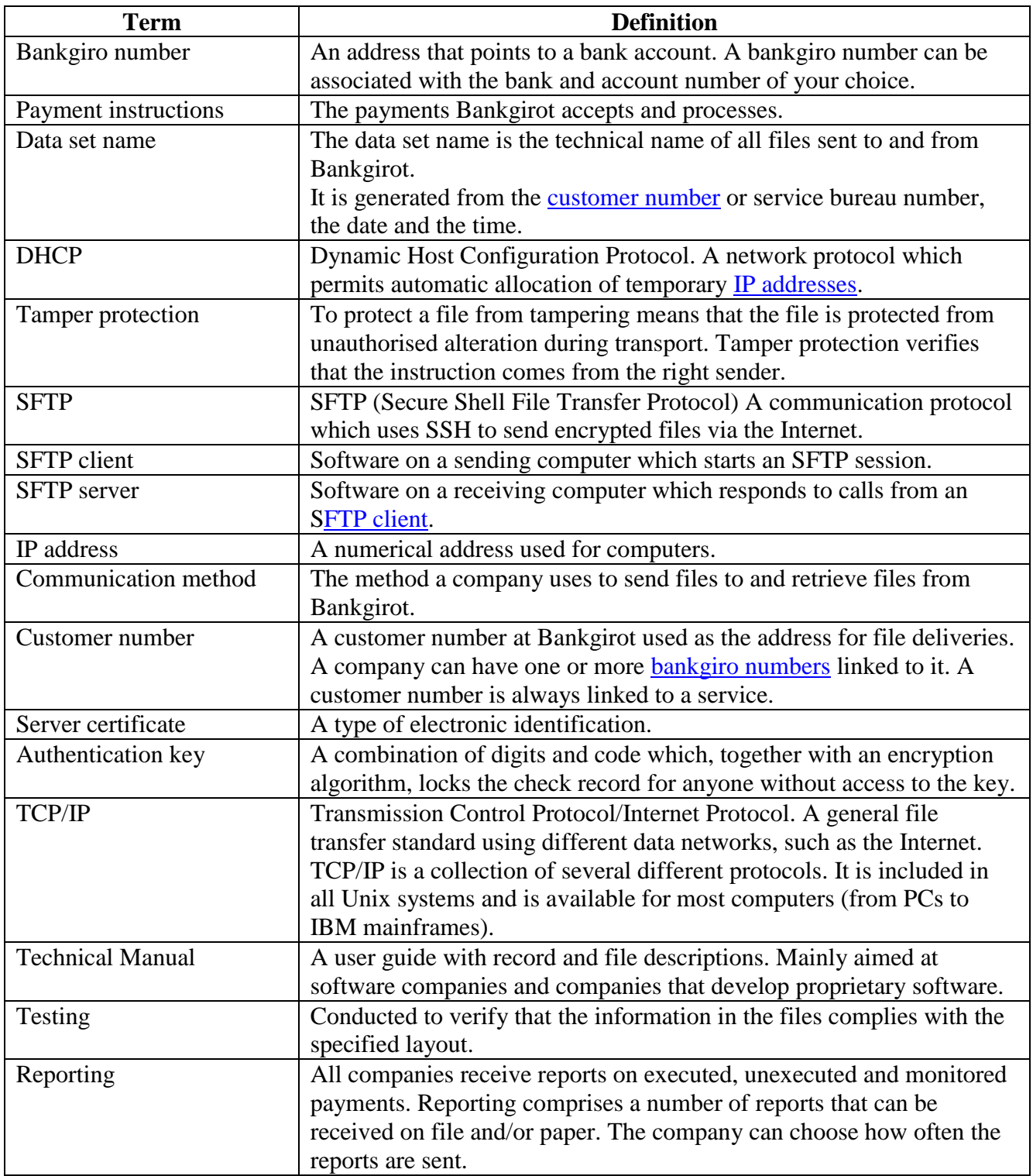